## 010-00

## **シートをコピーする** Excel TOMOMI

2024-03-27

**同じ内容の表を使用したい場合は、コピーして貼り付けより、シート全体を コピーする方が便利です。**

## (1)コピーしたいシート名をクリックします。

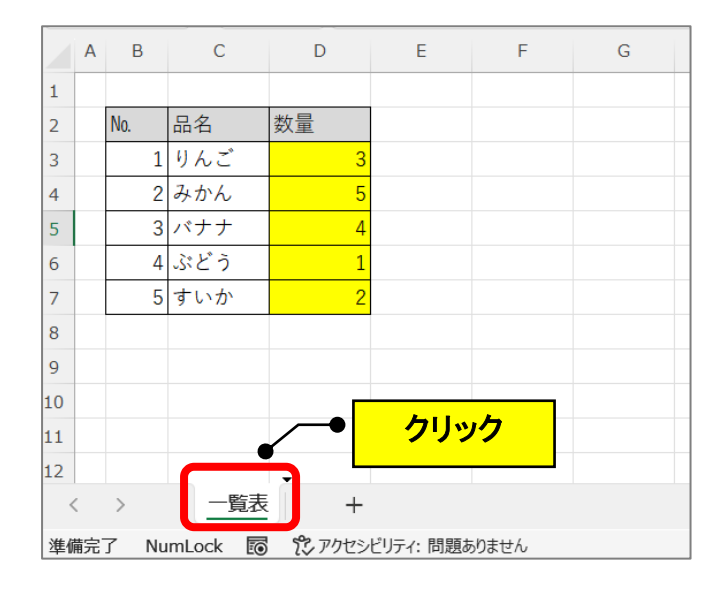

(2)「Ctrl」キーを押しながら、右にドラッグします。

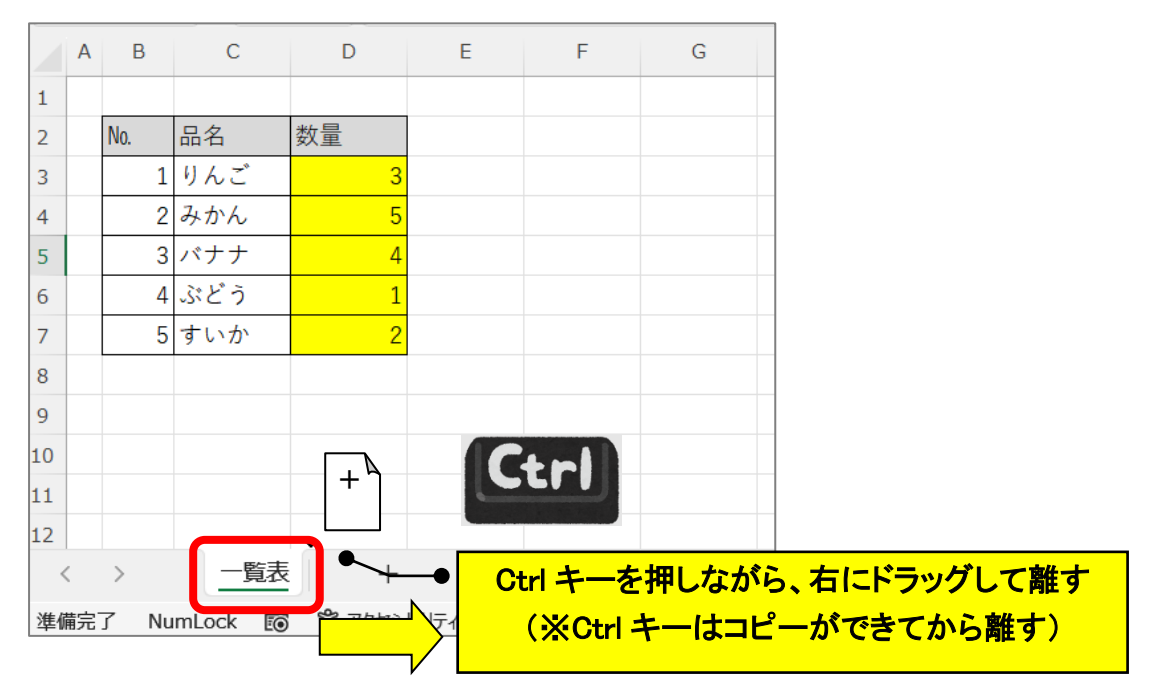

## (3)同じ内容の表がコピーされます。(数値等を削除して使用します。)

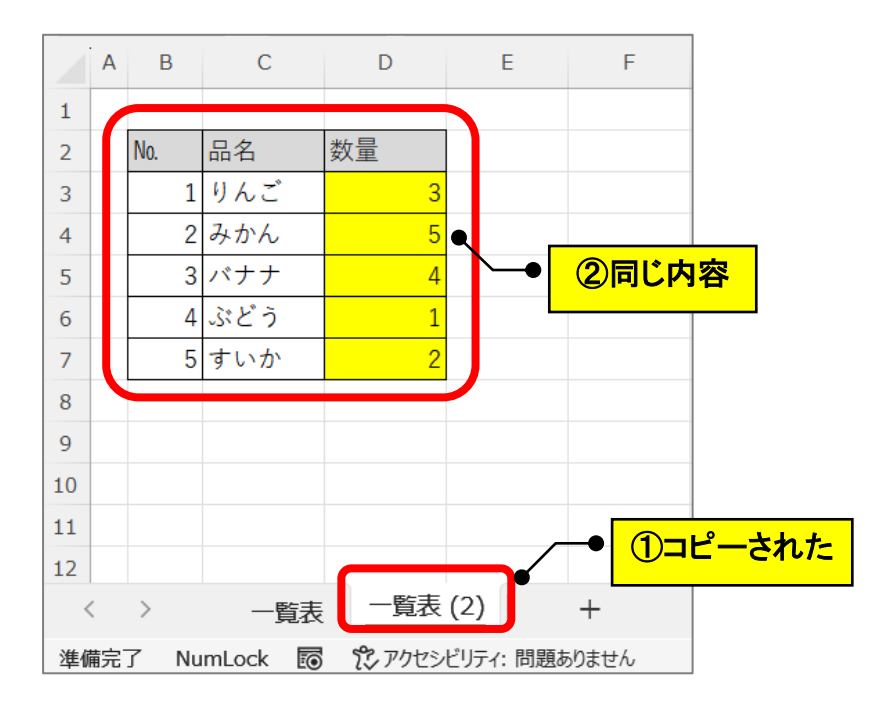